## **Access to 'Service Menu':**

Access to the 'Service Menu' can be obtained in 2 ways, either from BeoSound 5\* screen or from BeoMaster 5\*\* (TV screen). Please use the following procedure for a smooth setup:

## **\* BeoSound 5, 'Service Menu' access (when no TV is connected):**

- Move the navigator arm to MODE

and use the wheel to highlight SETTINGS.

COVERS N.MUSIC ARTISTS N.RADIO **ALBUMS SETTINGS TITLES FAVOURITES** QUEUE SOUND **VOLUME** SYSTEM INFO BALANCE **SYSTEM SETTINGS** BASS **MAINTENANCE TREBLE PRODUCT INFO** LOUDNESS. NETWORK INFO SPEAKER TYPE NETWORK SETTINGS **ROLES RECOVERY** 

**MODE** 

 $press: < <$   $<<$  GO to activate 'Service Settings' (Service Settings appears in left side of the screen, containing new sub menus).

- On BeoSound 5 keyboard,

- Move the navigator arm to MAINTENANCE and use the wheel to highlight SERVICE MENU and press GO.

Now all active sources related to BeoSound 5 or BeoMaster 5 shuts down,

and the 'Service Menu' appears on the screen (see page 3).

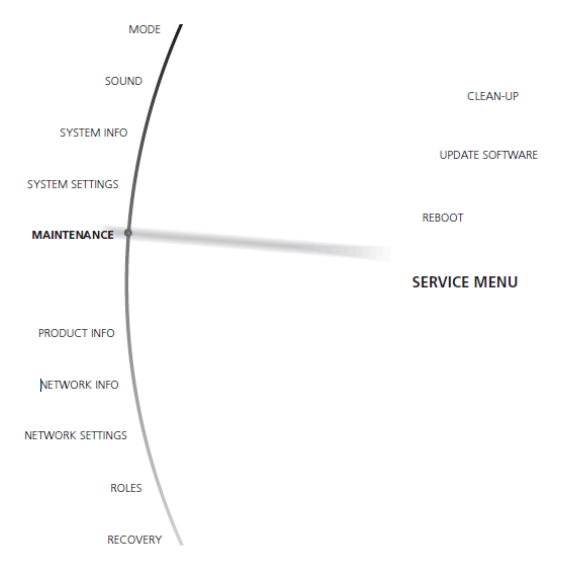

# **BeoMaster 5, 'Service Menu' access (when TV is connected):**

- Beo4: Press MENU 9 to enter the 'Configuration menu'.
- Beo5: Press Menu '+' 9 to enter the 'Configuration menu'.

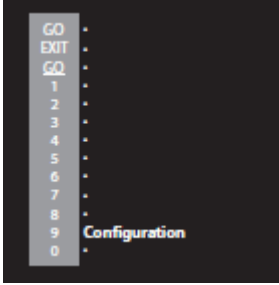

- Beo4: Press 0 0 GO to expand the 'Configuration menu'. - Beo5: Press 0 0 OK to expand the 'Configuration menu'.

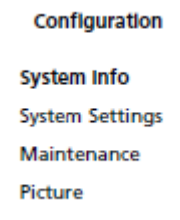

- Beo4: Move highlight text to 'Maintenance' and press GO. - Beo5: Move highlight text to 'Maintenance' and press OK.

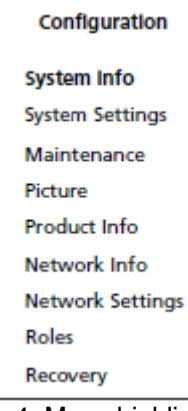

- Beo4: Move highlight text to 'Service Menu' and press GO. - Beo5: Move highlight text to 'Service Menu' and press OK.

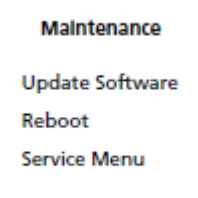

Now all running sources and processes related to BeoSound 5 or BeoMaster 5 shut down, and the Windows Desktop appears on the screen.

#### **Service Menu:**

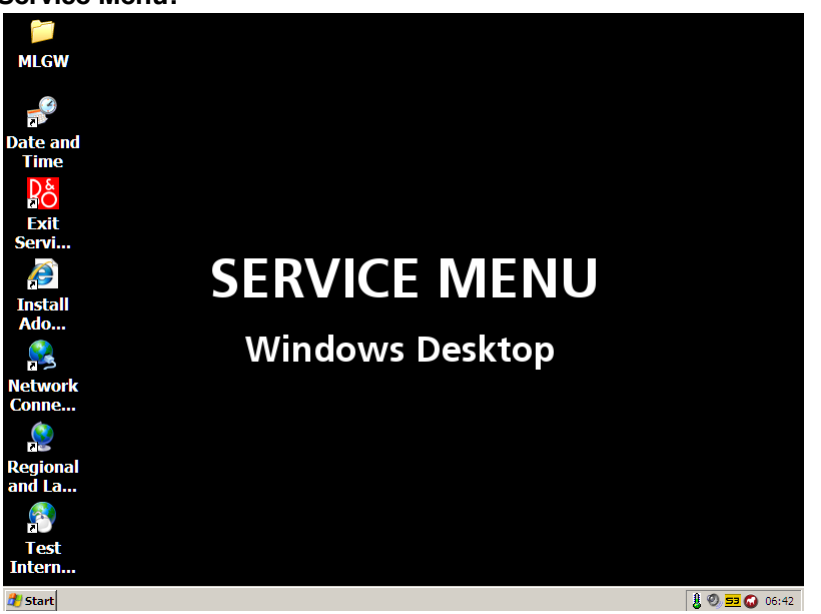

When setting up BeoMaster 5 a USB PC keyboard and mouse must be used.

# Select/Open the folder MLGW

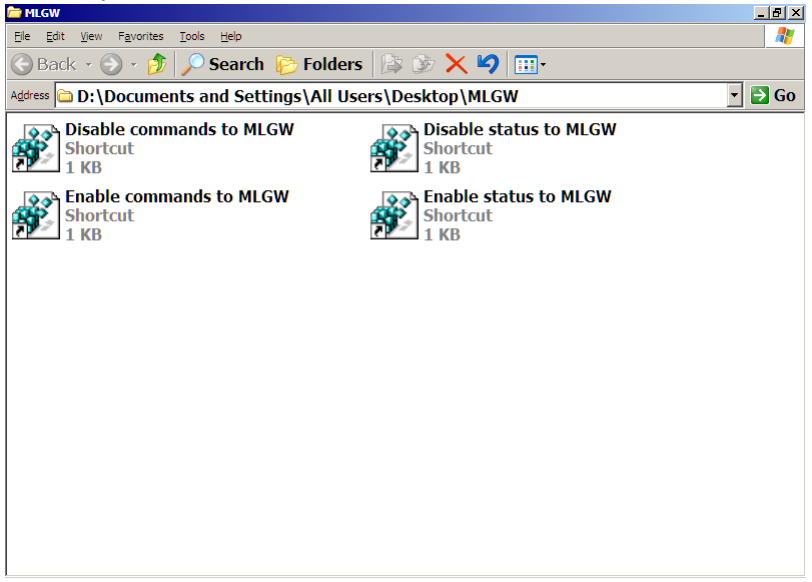

**Enable commands to MLGW** (Master Link Gate Way):

- Will enable reroute of all LIGHT and CONTROL commands from remote to MLGW.
- It is recommended only to have **one product in a room with this setting to enabled**
- Three or more products in a room can cause fail on ML

**Enable status to MLGW** (Master Link Gate Way)

- Shall only be **enabled if status to a control panels is needed**

Both settings are **default disabled**